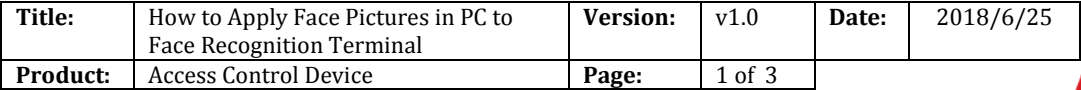

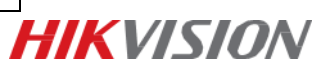

## **Preparation**

- 1. Face recognition terminal: K1T604/605/606 series or K5603-Z;
- 2. Client software iVMS-4200 (V2.7.1.9 or later);
- 3. The face recognition terminal has already added to 4200;
- 4. Face pictures requirement:

Size: 60K ~ 200K;

Resolution: ≥640\*480

Format: JPG or JPEG

Pupillary distance: ≥60 pixels

## **Steps:**

1. Add basic person information:

clicl "**+**" icon to manually input or **click Import Person > Import Persons** to add user information in batch.

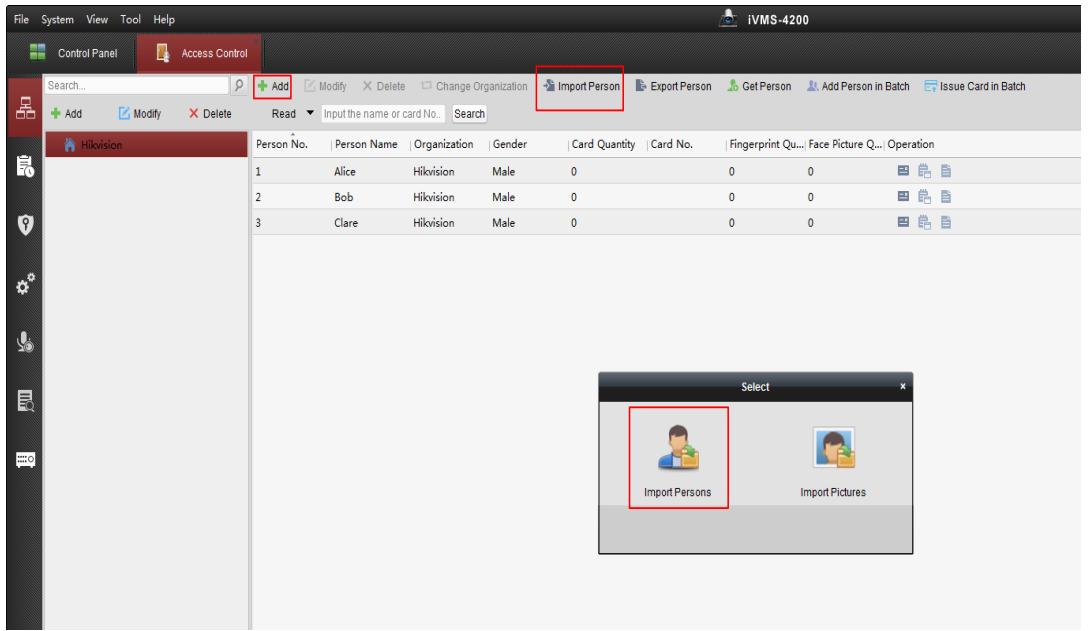

2. Name the face picture as person name, and compress all the face pictures to ZIP format file.

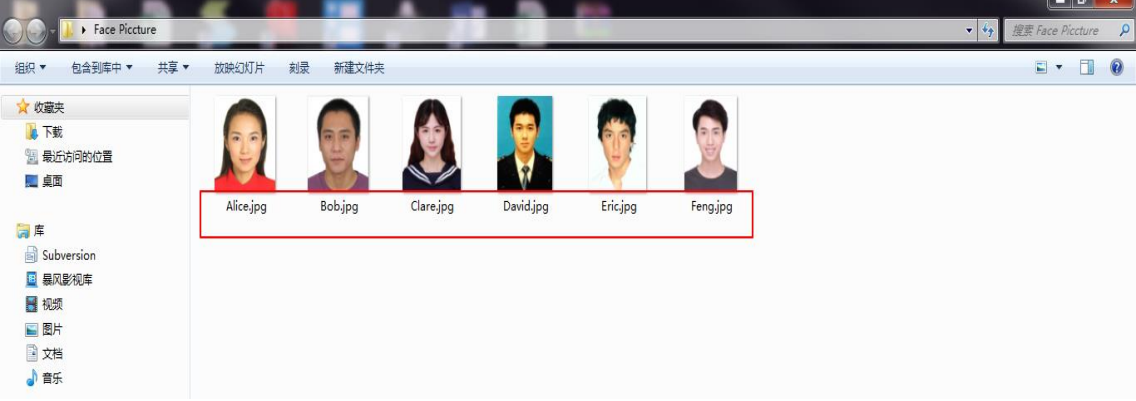

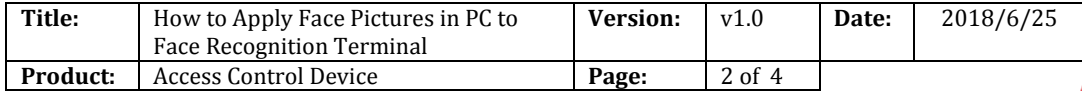

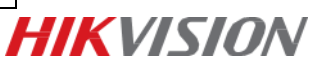

3. Click **Import Person** and select **Person Pictures**, choose the zip file generated in step 2 to import.

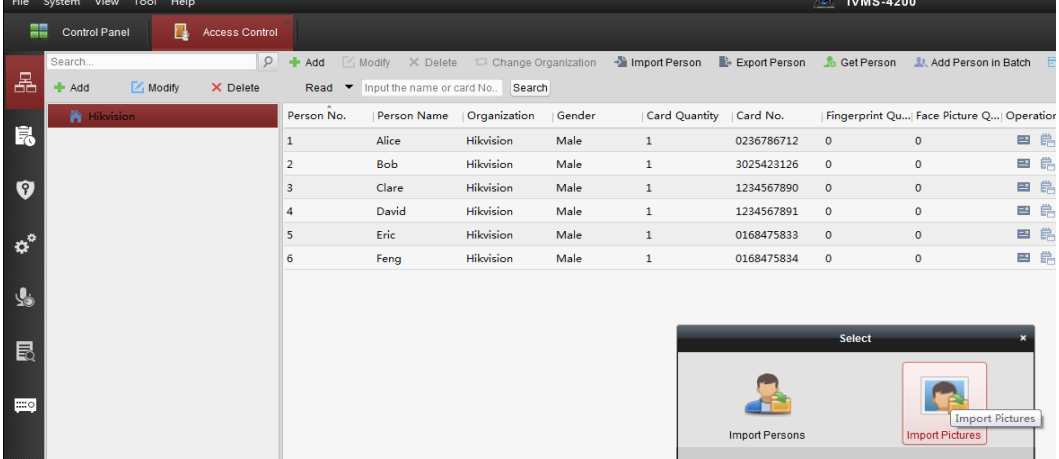

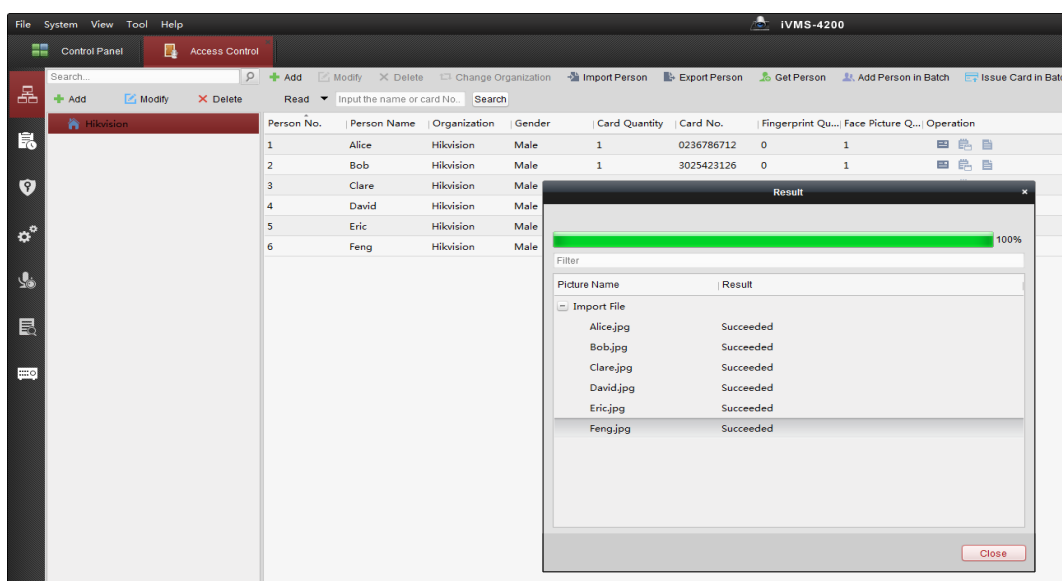

You can see that face pictures are alredy added to every uesr and automatically linked to card number.

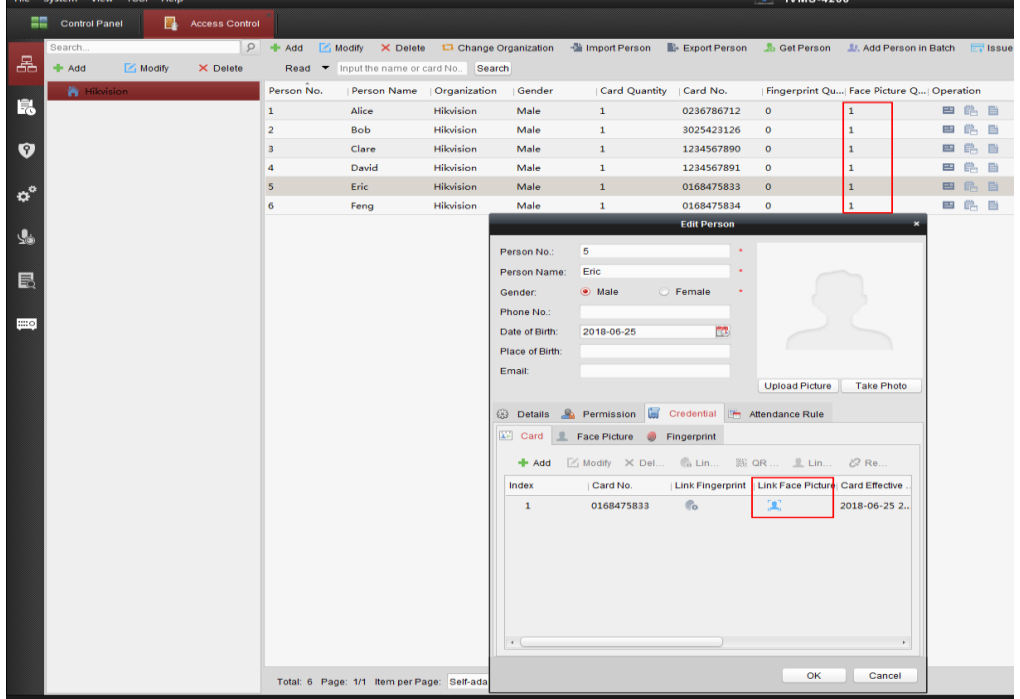

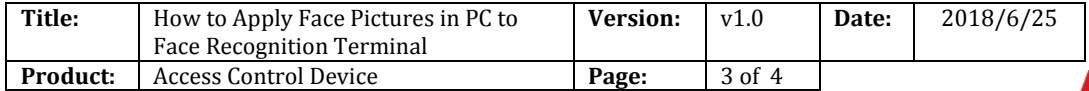

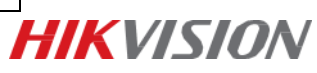

4.Apply permission to face terminals such as K1T604 or K1T605.

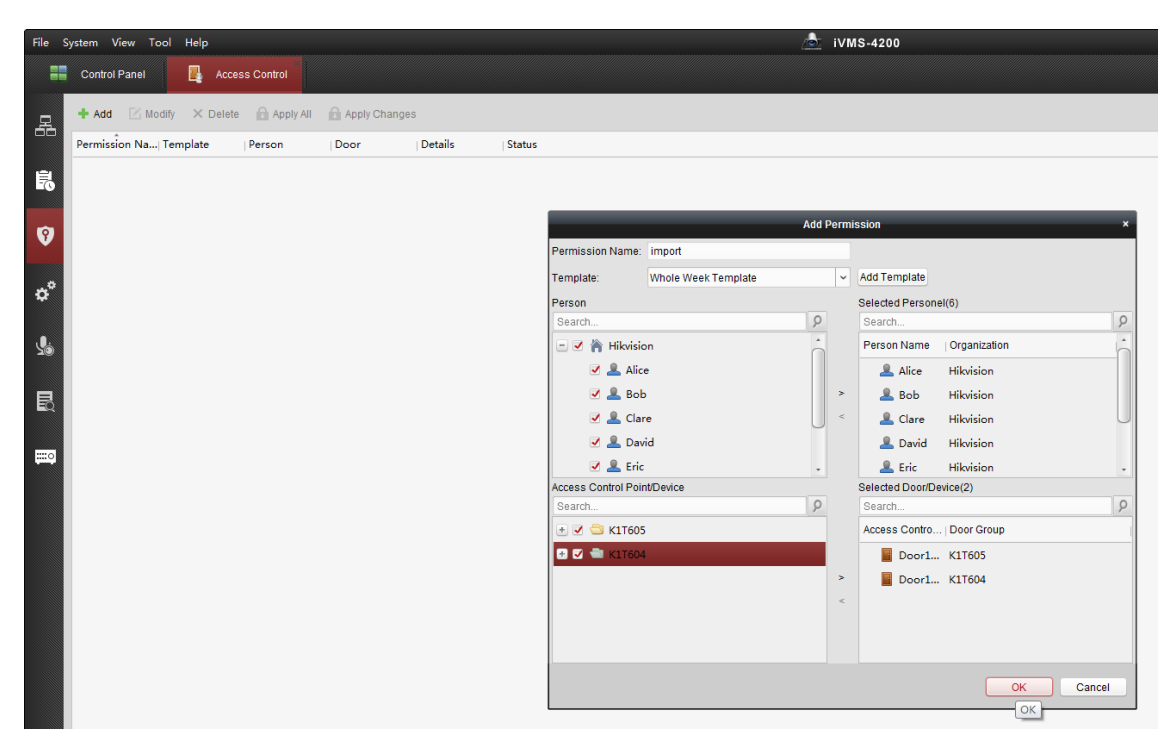

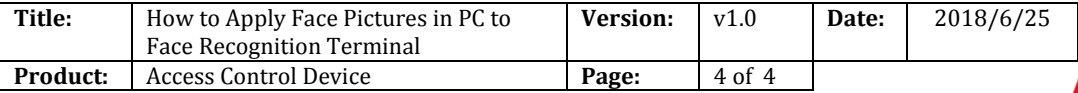

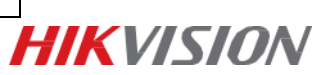

## **First Choice for Security Professionals** *HIK***VISION Technical Support**